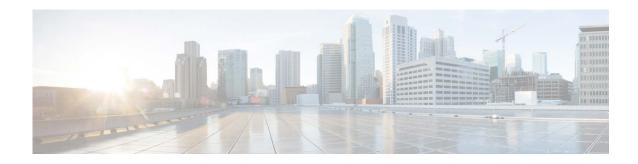

# Release Notes for Cisco Secure Email Submission Add-In 1.0.0

First Published: May 21, 2021 Last Updated: November 14, 2023

## **Contents**

- Overview, page 1
- What's New In This Release, page 1
- Supported Configurations, page 2
- Known and Fixed Issues, page 2
- Service and Support, page 4
- Obtaining Documentation and Submitting a Service Request, page 4

## **Overview**

The Cisco Secure Email Submission add-in allows you to submit feedback to Cisco about unsolicited and unwanted messages such as spam, viruses, phishing, marketing messages, and legitimate messages that were incorrectly filtered out. We use this feedback to update our filters to stop unwanted messages from getting delivered to your mailbox. You can track your submissions by logging in to the Cisco Talos Email Status Portal (https://talosintelligence.com/email\_status\_portal). You can add an additional email address to submit your messages to another email. However, this is optional.

## What's New In This Release

Cisco Secure Email Submission Add-In now supports submission of simulated phishing messages sent through the Cisco Secure Awareness (CSA) cloud service portal. You can now submit the simulated phishing messages using the Secure Email Submission Add-In itself.

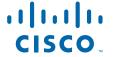

## **Supported Configurations**

See Compatibility Matrix for Cisco Secure Email Encryption Service.

## **Known and Fixed Issues**

Use the Cisco Bug Search Tool to find information about the known and fixed defects in this release.

- Bug Search Tool Requirements, page 2
- List of Known and Fixed Issues, page 2
- Finding Information about Known and Fixed Issues, page 2

## **Bug Search Tool Requirements**

Register for a Cisco account if you do not have one. Go to https://identity.cisco.com/ui/tenants/global/v1.0/enrollment-ui.

## **List of Known and Fixed Issues**

- Known and Fixed Issues in Release 1.0.0-6, page 2
- Known and Fixed Issues in Release 1.0.0-5, page 2

### **Known and Fixed Issues in Release 1.0.0-6**

None.

#### Known and Fixed Issues in Release 1.0.0-5

|              | https://bst.cloudapps.cisco.com/bugsearch?pf=prdNm&bt=custV&kw=*&sb=afr&rls=1.0.0-006,1.0.0-02,1.0.0-002,1.0.0-005&prdNam=Cisco%20Registered%20Envelope%20Service |
|--------------|----------------------------------------------------------------------------------------------------|
| Fixed Issues | https://bst.cloudapps.cisco.com/bugsearch?kw=*&pf=prdNm&sb=fr&bt=custV&rls =1.0.0-05,1.0.0-005                                                                    |

## **Finding Information about Known and Fixed Issues**

Use the Cisco Bug Search Tool to find the most current information about known and resolved defects.

#### **Before You Begin**

Register for a Cisco account if you do not have one. Go to https://identity.cisco.com/ui/tenants/global/v1.0/enrollment-ui.

#### **Procedure**

- **Step 1** Go to https://tools.cisco.com/bugsearch/.
- **Step 2** Log in with your Cisco account credentials.
- **Step 3** Enter the search criteria.

For example, the easiest way to find all issues for this product is to enter *Cisco Registered Envelope Service* in the Product field

- **Step 4** In Releases field, enter the version of the release, for example, 1.0.0-6
- **Step 5** Depending on your requirements, do one of the following:
  - To view the list of resolved issues, select Fixed in these Releases from the Show Bugs drop down.
  - To view the list of known issues, select **Affecting these Releases** from the Show Bugs drop down and select **Open** from the Status drop down.

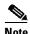

If you have questions or problems, click the **Help** or **Feedback** links at the top right side of the tool. There is also an interactive tour; to view it, click the link in the orange bar above the search fields.

## **Related Documentation**

If you are an email administrator, we recommend that you review the following resources:

| Resource                                                                                        | Location                                                                                                    |
|-------------------------------------------------------------------------------------------------|----------------------------------------------------------------------------------------------------|
| Cisco Talos Email Status<br>Portal Help Center                                                  | https://talosintelligence.com/tickets/email_submissions/help                                                                   |
| How to Submit Email<br>Messages to Cisco                                                        | https://www.cisco.com/c/en/us/support/docs/security/email-security-appliance/214133-how-to-submit-email-messages-to-cisco.html |
| Publish Office Add-Ins Using<br>Centralized Deployment via<br>the Microsoft 365 Admin<br>Center | https://docs.microsoft.com/en-us/office/dev/add-ins/publish/centraliz ed-deployment                                            |

## **Service and Support**

You can request support by phone, email, or online 24 hours a day, 7 days a week. Cisco Customer Support service level agreement details are available on the Support Portal. You can contact Cisco Customer Support using one of the following methods:

- Cisco Support Portal: https://www.cisco.com/support
- Phone support: Contact Cisco Technical Assistance Center (TAC) within U.S. /Canada at 800-553-2447 and at Worldwide Phone Numbers.
- Email: tac@cisco.com

# **Obtaining Documentation and Submitting a Service Request**

For information on obtaining documentation, using the Cisco Bug Search tool (BST), submitting a service request, and gathering additional information, see *What's New in Cisco Product Documentation* at: http://www.cisco.com/en/US/docs/general/whatsnew/whatsnew.html.

To have a list of all new and revised Cisco technical documentation delivered directly to your desktop using a reader application, subscribe to *What's New in Cisco Product Documentation* as an RSS feed by clicking the RSS icon on the What's New page. The RSS feeds are a free service.

Cisco and the Cisco logo are trademarks or registered trademarks of Cisco and/or its affiliates in the U.S. and other countries. To view a list of Cisco trademarks, go to this URL: <a href="https://www.cisco.com/go/trademarks">www.cisco.com/go/trademarks</a>. Third-party trademarks mentioned are the property of their respective owners. The use of the word partner does not imply a partnership relationship between Cisco and any other company. (1110R)

Any Internet Protocol (IP) addresses and phone numbers used in this document are not intended to be actual addresses and phone numbers. Any examples, command display output, network topology diagrams, and other figures included in the document are shown for illustrative purposes only. Any use of actual IP addresses or phone numbers in illustrative content is unintentional and coincidental.

© 2022-2023 Cisco Systems, Inc. and/or its affiliates. All rights reserved.